## **Placing a Hold**

From catalog search results, you can click on the Place Hold button to the right of the item you want.

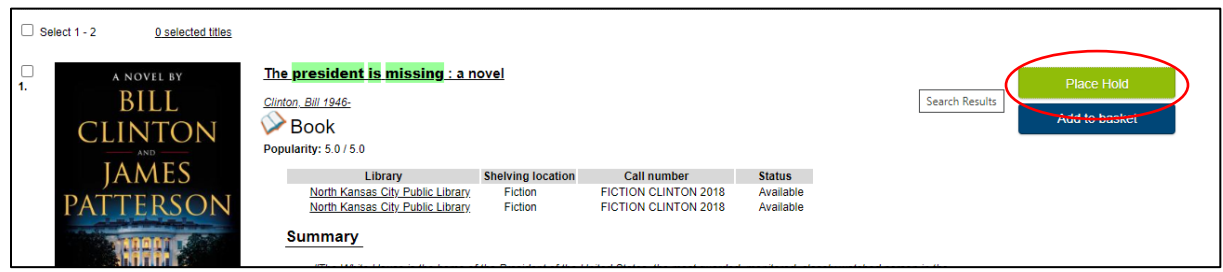

After clicking place hold, enter your library card number and PIN as shown below unless you are already logged in. Click on the Log In button.

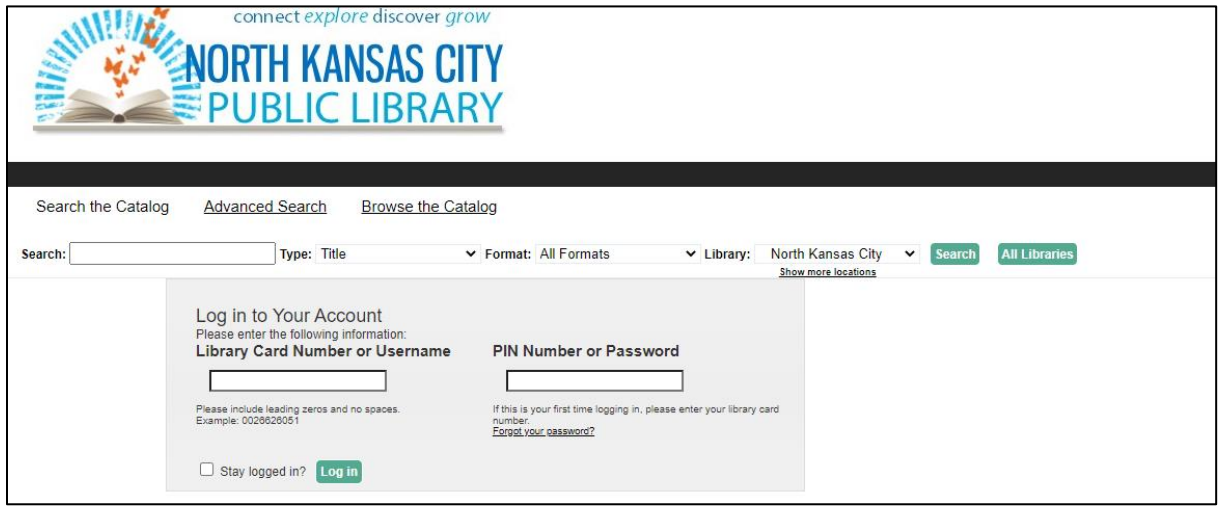

Pickup location & Notification: After entering your information, you will need to choose your notification method on the next screen. The pickup location will be automatically entered for you. The library will contact you by email or text messaging only. If you choose to be notified by text message, you must select your mobile carrier from the drop down menu. Choosing phone notification means that the patron will call the library to check on the status of ahold. The library does not call patrons for hold notification.

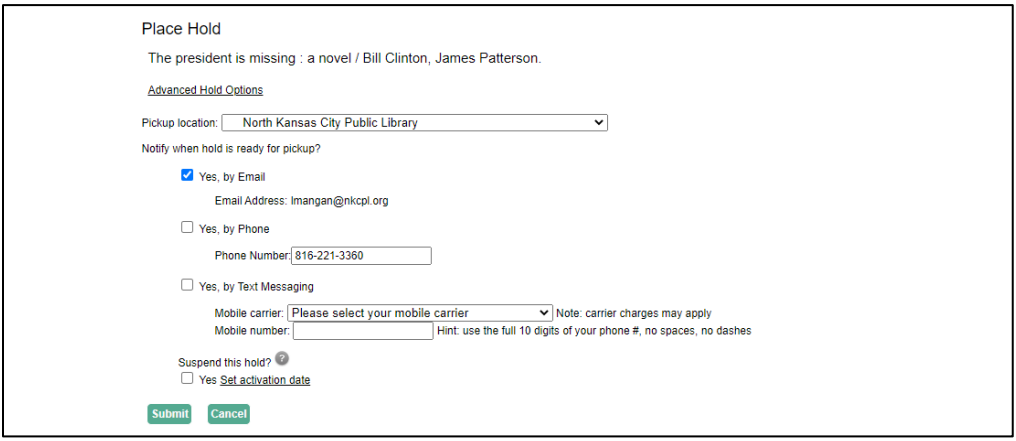

Click Submit.